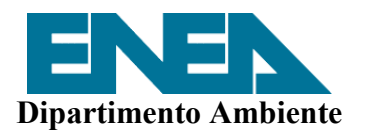

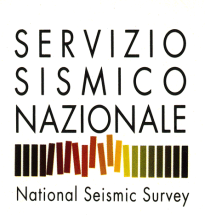

# **BANCA DATI ACCELEROMETRICA**

# **MANUALE UTENTE**

# **FILEMAKER PRO 3.0**

Dicembre 1998

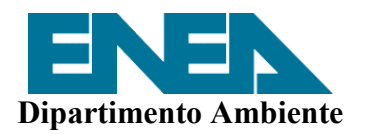

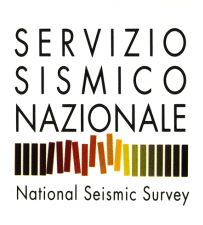

# **INDICE**

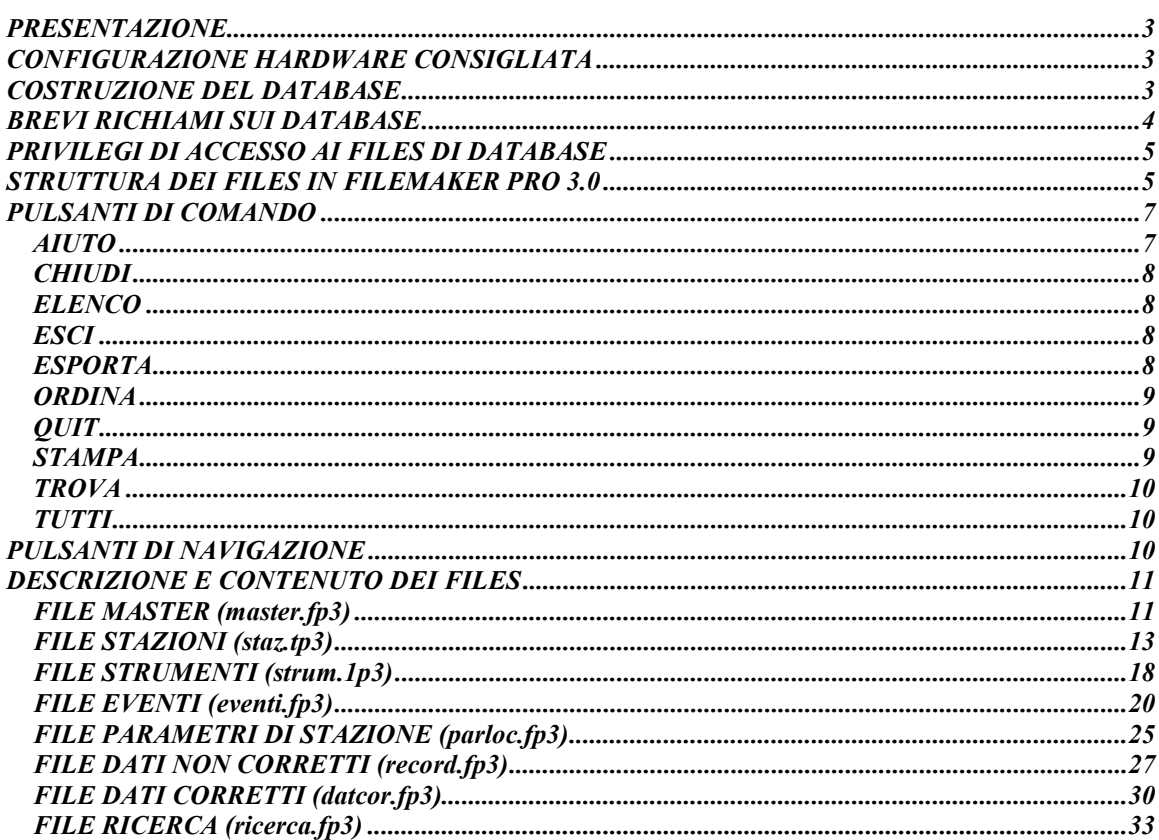

# **BANCA DATI ACCELEROMETRICA MANUALE UTENTE**

### **PRESENTAZIONE**

La banca dati accelerometrici è stata realizzata dall'Enea nell'ambito della convenzione con il Servizio Sismico Nazionale. L'intero database è gestito con FileMaker Pro 3.0, una applicazione per la gestione di database relazionali sviluppata dalla Claris Corporation. La scelta di questo prodotto è stata suggerita dalla facilità d'uso, dalla efficacia nella gestione e soprattutto dalla versatilità in quanto questa applicazione è presente sia in versione per Windows *95* che in versione per Macintosh. Nel quadro della convenzione, l'Enea ha fornito al committente oltre ai file di database il software di applicazione con relativa licenza per l'utilizzo in ambiente Macintosh.

### **CONFIGURAZIONE HARDWARE CONSIGLIATA**

Per l'ambiente Macintosh la configurazione hardware minima richiesta è un computer Apple equipaggiato con il software di sistema Apple System 7.0 o successivo (si consiglia System 7.1 o successivo) con 8 MB di RAM consigliati per Macintosh 680x0 e 8 MB richiesti per Power Macintosh. L'utilizzo di FileMaker Pro 3.0 è facilitata dalla Guida in linea che permette di accedere a dettagliate informazioni sulle caratteristiche riguardanti il suo uso.

### **COSTRUZIONE DEL DATABASE**

La progettazione dell'architettura del database condotta dal gruppo di lavoro dell'Enea ha portato alla realizzazione di questa banca dati sulla base dei seguenti criteri guida:

i) si è stabilito il tipo di informazione da includere;

ii) si è considerato il precedente sistema di gestione delle informazioni;

iii) si sono fissate le procedure di importazione dei dati dal precedente sistema;

iv) si sono determinate le relazioni tra le informazioni;

v) si sono infine creati i formati in base alle necessità di stampa, gestione e interrogazione.

Lo step i) ha portato a suddividere le informazioni in sette files a seconda che i dati riguardassero: a) i dati salienti per l'identificazione delle registrazioni; a) i dati di stazione; b) i dati dello strumento; c) i dati dell'evento; d) i dati non corretti; e) i dati corretti e f) i dati sui parametri di stazione.

Lo step ii) ha portato a un lavoro di revisione, che non si è peraltro ancora concluso, dei dati presenti nella banca dati accelerometrici ENEA su mainframe IBM 3090.

Lo step iii) ha portato: 1) la creazione di routine di trasferimento in Fortran; 2) la conversione dei file di informazioni in file di estensione SYLK attraverso Microsoft Excel; 3) l'importazione dei files *\*.slk* in ambiente FileMaker Pro 3.0.

Lo step iv) ha portato alla definizione delle relazioni tra i files di dati secondo lo schema riportato di seguito.

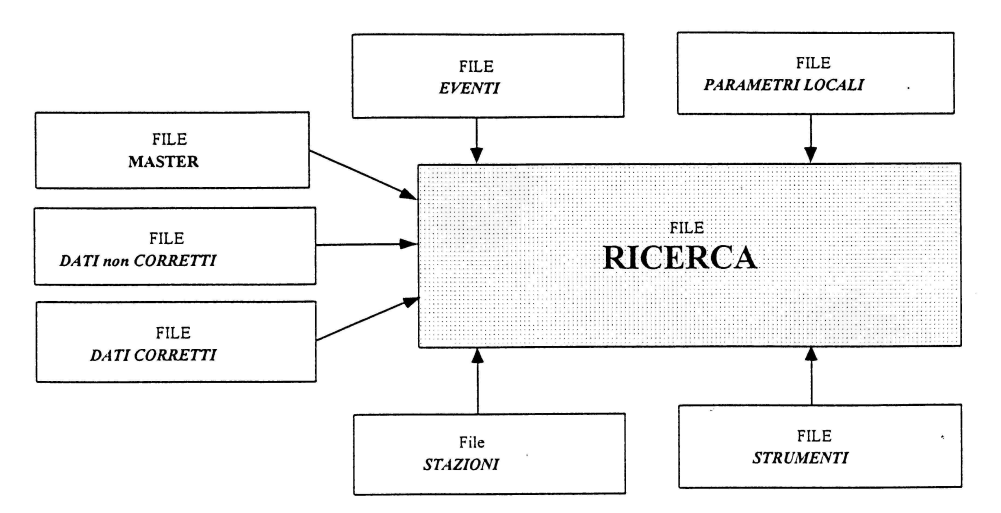

Lo step v) ha portato alla costruzione dei *formati scheda,* dei criteri di ricerca e di stampa delle informazioni organizzate in questo database.

Prima di passare alle informazioni d'uso è necessario richiamare alcuni concetti inerenti gli elementi costituenti di un database.

# **BREVI RICHIAMI SUI DATABASE**

Il **campo** è l'unità elementare di un database ed è rappresentato dalla singola informazione presente in un *record.*

Il **record** è una serie di campi di un *file di database.*

Un **file di database** è costituito da un insieme organizzato di record.

Per **database relazionale** si definisce un gruppo di due o più file di database che, se utilizzati insieme, contengono tutte le informazioni necessarie all'utente. In un database relazionale **ogni** ricorrenza dei dati viene memorizzata una sola volta in ogni file, ma per usare una data informazione è possibile accedere a qualsiasi file. Le informazioni visualizzate nel file corrente cambiano ogni volta che i valori corrispondenti vengono modificati in un altro file.

Per creare un database relazionale occorre prima definire una relazione nel *file master.* Quindi si devono aggiungere i campi nei quali verranno visualizzate le informazioni provenienti dal file correlato in un formato scheda nel file master. Quando si utilizzano i record nel file master, è possibile usare i dati nei campi correlati in qualsiasi modalità.

Se si immette un valore nel campo di corrispondenza di un record nel file master, FileMaker Pro 3.0 usa la relazione per trovare tutti i record nel file correlato i cui campi di corrispondenza contengono lo stesso valore, quindi acquisisce i dati dei campi del file correlato per visualizzarli nel record corrente del file master.

Poiché i dati di un file correlato vengono solo visualizzati e non copiati all'interno del file master, sono sempre disponibili nel loro stato corrente.

Il **file master** nel caso di un database relazionale è il file che accede ad un altro file per acquisirne i dati e visualizzarli.

Il **file correlato** nel caso di un database relazionale è un file che contiene i dati che vengono utilizzati accendendovi dal file master.

Dunque così come è strutturata la versione odierna della banca dati il file di estrazione *ricerca.fp3*

costituisce il file master che accede ai sette file di archivio per acquisirne i dati e visualizzarli permettendo ricerche con criteri multipli e composti.

## **PRIVILEGI DI ACCESSO AI FILES DI DATABASE**

**L'accesso al database è** regolato da *password.* L'ingresso è possibile da uno qualsiasi dei files anche se è strettamente consigliato entrare dal file *master.fp3.* **Le password** oltre a controllare l'accesso ai files pongono dei limiti all'uso che se ne può fare. Quando un utente apre un file utilizzando una password, FileMaker Pro visualizza in grigio i comandi che non sono disponibili per quella password. In una busta sigillata acclusa ai dischetti di database sono riportate due password, che possono essere modificate dall'utente seguendo la seguente procedura.

Per modificare le password di un file:

- 1. Scegliere *Modifica la password* dal menu *File,* e seguire le istruzioni della finestra di informazione.
- **Nota** Le password non distinguono tra maiuscole e minuscole *(no case sensitive).* La lunghezza massima della password è di 31 caratteri.

Nella busta acclusa, la password 1 abilita l'accesso ai livelli funzionali *1-2-3-4-5-6,* la password 2 consente l'accesso ai livelli funzionali 1-2-3. I livelli funzionali sono i seguenti:

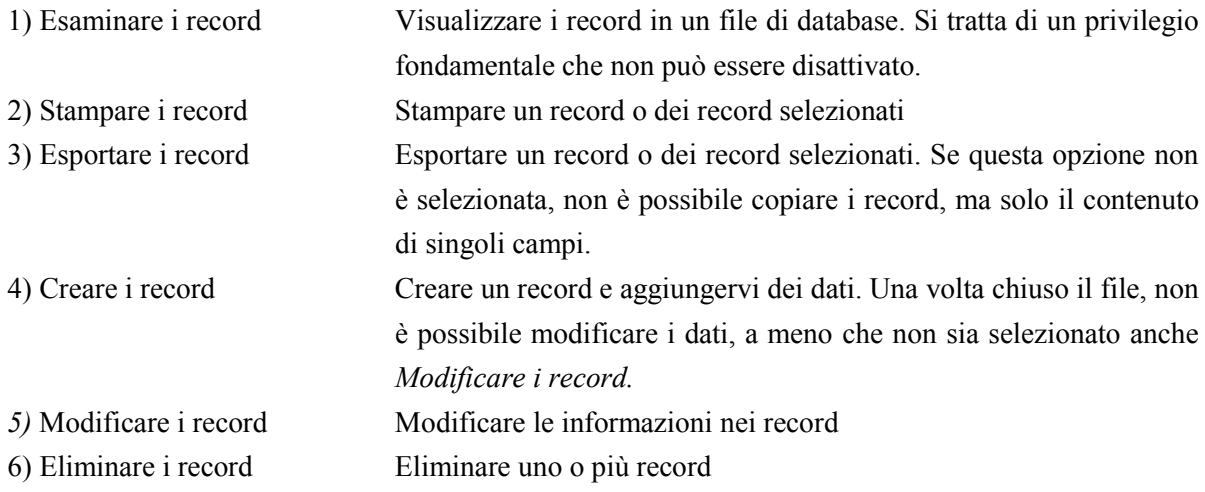

## **STRUTTURA DEI FILES IN FILEMAKER PRO 3.0**

Elemento peculiare di un file in ambiente FileMaker Pro è *l'area di stato.*

**L'area di stato,** posta sulla sinistra della finestra di FileMaker Pro, contiene i comandi e le informazioni necessarie per usare il database. Nell'area di stato sono visualizzati comandi e informazioni diverse a seconda del *modo* utilizzato (vedi più avanti).

In tutti i modi, tuttavia, l'area di stato contiene il libro e il *menu a tendina* dei *formati scheda.* Le modalità d'uso del libro variano a seconda del modo:

- i) per passare al record, alla richiesta di ricerca, al formato scheda o alla pagina precedente fare clic nella metà superiore del libro oppure premere *Ctrl+Freccia su;*
- ii)per passare al record, alla richiesta di ricerca, al formato scheda o alla pagina successiva fare clic

sulla metà inferiore del libro oppure premere *Ctrl+Freccia giù;*

- iii)per spostarsi velocemente ad un altro record, richiesta di ricerca, formato scheda o pagina trascinare il *segnalibro* verso l'alto o verso il basso. Per **segnalibro** si intende il comando dell'area di stato che sporge dal lato destro del libro e che consente di spostarsi rapidamente su un record del database in base alla sua posizione nel file;
- iv) per spostarsi ad un determinato record, richiesta di ricerca, formato scheda o pagina fare clic sul numero sotto il libro oppure premere *Esc,* digitare un numero progressivo e premere *Invio.*

Suggerimento: Per nascondere l'area di stato ogni volta che occorre spazio, oppure per ripristinarla quando è nascosta, è sufficiente fare clic sul comando dell'area di stato nella parte inferiore sinistra della finestra del documento, vicino ai pulsanti funzionali dello zoom.

**Il formato scheda** è un insieme di campi, oggetti, immagini e sezioni predisposti per rappresentare in modo organizzato le informazioni presentate durante l'esame, la visualizzazione in anteprima e la stampa dei record.

Le informazioni contenute nei files di archivio sono organizzate *essenzialmente* in tre formati:

i) il formato *archivio* in cui i dati sono riportati in forma estesa, ii) il formato *elenco* in cui i dati sono riassunti in una siringa (utile per le operazioni di stampa e di sintesi) e iii) il formato *help* in cui sono riportate le informazioni per l'utilizzo del database. Unica eccezione è il file delle stazioni *staz.fp3* che si articola su altri tre formati legati alla restituzione grafica (profili vs) e cartografica generale (stralci topografici)e tematica (stralci geologici) in fase ancora di acquisizione.

Per **modo** si intende la modalità di utilizzo del database. I modi accessibili all'utente indicati nel menu *Modo* sono: i) *Usa* ii) *Trova* e iii) *Anteprima.*

Il modo Usa consente di consultare, inserire, modificare e cancellare i record, compatibilmente con i privilegi d'accesso dell'utente.

L'area di stato nel modo *Usa* serve per:

- i) scegliere dal menu a tendina dei formati il formato da usare.
- ii) spostarsi da un record all'altro con il libro.
- iii)vedere il numero di record nel database e, se è stata eseguita un'operazione di ricerca, record selezionati.
- iv) stabilire se i record sono ordinati.

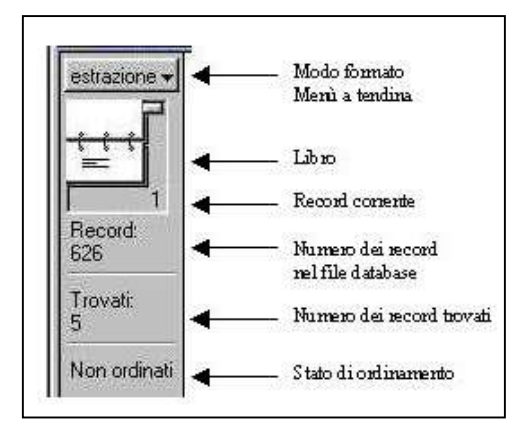

Nota: Se non è stata eseguita un'operazione di ricerca, i record selezionati sono visibili solo quando vengono esaminati, visualizzati in anteprima oppure stampati. Per potere usare tutti i record, cliccare sul pulsante Tu nei modi Usa, Trova o Anteprima o scegliere *Trova tutti* dal menu *DB* nei modi Usa, Trova oppure Anteprima.

Il modo **Trova** consente di specificare i criteri di ricerca per trovare una serie di record. Nel modo *Trova* l'area di stato, congiuntamente ai comandi di menu, serve per creare e gestire Le richieste di

ricerca. *USARE PER*<br>Il menu a tendina dei formati Pass

Passare da un formato all'altro tra quelli disponibili nel menu Il libro Spostarsi tra le diverse richieste di ricerca definite sui valori di uno stesso campo La casella di verifica *Ometti* Omettere dai record selezionati quelli che soddisfano la richiesta di ricerca casella di verifica *Ometti* Omettere dai record selezionati quelli che soddisfano la richiesta di ricerca Scegliere operatori logici o matematici per definire i criteri di ricerca per un campo di natura esclusivamente numerica Pulsante *Trova* Eseguire tutte le richieste di ricerca definite. Vengono creati record selezionati che soddisfano i criteri delle richieste e che poi vengono visualizzati nel modo Usa

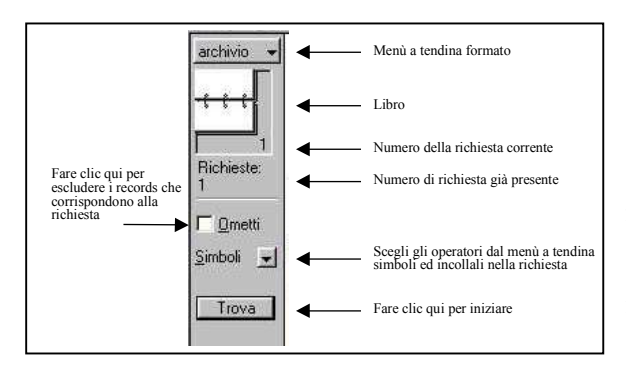

**Nota**: Se non è stata eseguita un'operazione di ricerca, i record selezionati sono visibili solo quando vengono esaminati, visualizzati in anteprima oppure stampati. Per potere usare tutti i record, cliccare sul pulsante *Tutti* nei modi Usa, Trova o Anteprima o scegliere *Trova tutti* dal menu *DB* nei modi Usa, Trova oppure Anteprima.

Il modo **Anteprima** consente di visualizzare i *formati scheda* esattamente come appaiono in stampa.

Nel modo *Anteprima* usare l'area di stato per:

i) scegliere il formato scheda da usare dal menu a tendina dei formati.

ii) spostarsi da una pagina all'altra del libro.

iii) vedere il numero totale delle pagine di un resoconto stampato utilizzando il formato corrente.

Può essere necessario andare alla fine del resoconto (con il segnalibro) prima che sotto il libro sia visualizzato il totale corretto delle pagine.

La barra di scorrimento verticale non consente di spostarsi da una pagina all'altra del formato scheda (per fare questo, usare il libro), ma solo in alto o in basso nella pagina corrente.

**Nota:** Se non è stata eseguita un'operazione di ricerca, i record selezionati sono visibili solo quando vengono esaminati, visualizzati in anteprima oppure stampati. Per potere usare tutti i record, cliccare sul pulsante *Tutti* nei modi Usa, Trova o Anteprima o scegliere *Trova tutti* dal menu *DB* nei modi Usa, Trova oppure Anteprima.

# **PULSANTI DI COMANDO**

I pulsanti di comando sono quelli predisposti dal database manager in un riquadro verde che accompagna le maschere dei files sia di archivio che di estrazione. Questi pulsanti rappresentano comandi già presenti nel menù di FileMaker Pro, ma che possono essere richiamati immediatamente e con estrema facilità. Di seguito sono riportate le funzioni dei pulsanti di comando presenti nella banca dati.

### **AIUTO**

Il pulsante *Aiuto* consente di passare dal formato *archivio* al formato *help,* dove sono commentati il contenuto del file, i pulsanti di comando e di navigazione.

# **CHIUDI**

Il pulsante *Chiudi* chiude il file e lascia FileMaker Pro attivo. *Uscire sempre dall'applicazione prima di spegnere il computer per evitare di danneggiare i files.* Per chiudere il file inoltre è possibile:

- scegliere *Chiudi* dal menu *File*
- fare clic sul pulsante di chiusura nell'angolo superiore destro della finestra del documento

Per uscire da FileMaker Pro: cliccare sul pulsante di comando *Quit* o scegliere *Esci* dal menu *File.* In questo caso, FileMaker Pro salva e chiude tutti i files aperti.

# **ELENCO**

Il pulsante *Elenco* consente di passare dal formato *archivio* al formato *elenco.* Questo formato è stata realizzato per le esigenze di stampa di selezioni estese, le informazioni vengono sintetizzate in una stringa e sono pronte per essere stampate, cliccando direttamente sul pulsante *Stampa.*

# **ESCI**

Il pulsante *Esci* consente di chiudere il formato corrente per tornare al formato *archivio.*

# **ESPORTA**

Il pulsante *Export* consente di esportare il contenuto dei records selezionati ad applicazioni che supportano uno dei formati di esportazione. Per esportare i dati:

- i) aprire il file FileMaker Pro ed individuare i record da esportare; usare *Trova* per selezionare record desiderati.
- ii) ordinare i record secondo i criteri con cui si desidera siano esportati.
- iii) cliccare sul pulsante *Export.*
- iv) nella finestra di dialogo digitare un nome, quindi selezionare una destinazione per il file.

Se è già presente un file con lo stesso nome, dopo l'accettazione del messaggio FileMaker Pro lo sovrascrive.

- v) scegliere un tipo di file dal menu a tendina *Tipo* (.TAB, .CSV, .SYLK, .DBF, .DIF, .WKS, .BASIC, .MER, .F3), quindi fare clic su Salva.
- vi) nella finestra di dialogo *Specifica l'ordine di esportazione* modificare i campi secondo le necessità.

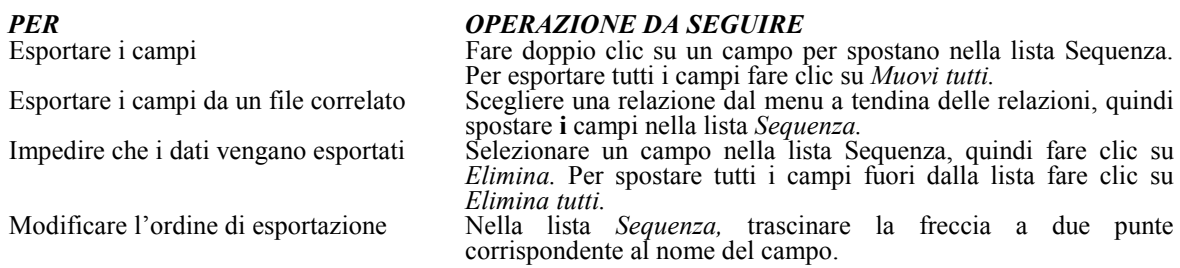

vii) selezionare un'opzione di formato per i campi, quindi fare clic su *Esporta.*

**Importante:** E' possibile copiare i record selezionati negli *Appunti* e poi incollare i record in un'altra applicazione, ad esempio un foglio elettronico di Excel. Per copiare i record selezionati: premere *Ctrl-Maiusc-C.* I record vengono copiati negli Appunti in formato delimitato da tabulatori e privi degli stili del testo.

### **ORDINA**

Il pulsante *Ordina* consente l'ordinamento dei records, disponendo temporaneamente i record nel file del database in modo da poterli esaminare, aggiornare, esportare o stampare in una diversa sequenza. L'ordinamento può avvenire in base a più campi. Il primo campo selezionato è quello in base al cui contenuto vengono disposti i campi. Il secondo campo determina l'ordine di sequenza di due o più record che hanno lo stesso valore e così via. I record possono essere messi in ordine ascendente, discendente o basato sull'ordine di inserimento all'interno del database. I record rimangono nello stesso ordine fino alla richiesta di ricerca successiva o al successivo riordinamento.

Per creare i criteri di ordinamento e ordinare i record:

- 1. Trovare i record da ordinare.
- 2. Selezionare il comando *Ordina* con il pulsante di comando.
- *3.* Scegliere i criteri di ordinamento nella finestra di dialogo *Ordina i record.*

*PER ORDINARE SELEZIONARE* Dalla A alla Z per il testo, dal minore al maggiore per i numeri e dalla più remota alla più recente per ore e date Ordine ascendente Dalla Z alla A per il testo, dal maggiore al minore per i numeri e dalla più recente alla più remota per ore e date Ordine discendente

In base al criterio stabilito nella lista di valori di un campo, ad esempio per mese. Ordine basato sulla lista valori, quindi scegliere un valore dal menu a tendina.

4. Selezionare i campi da ordinare e impostare le opzioni.

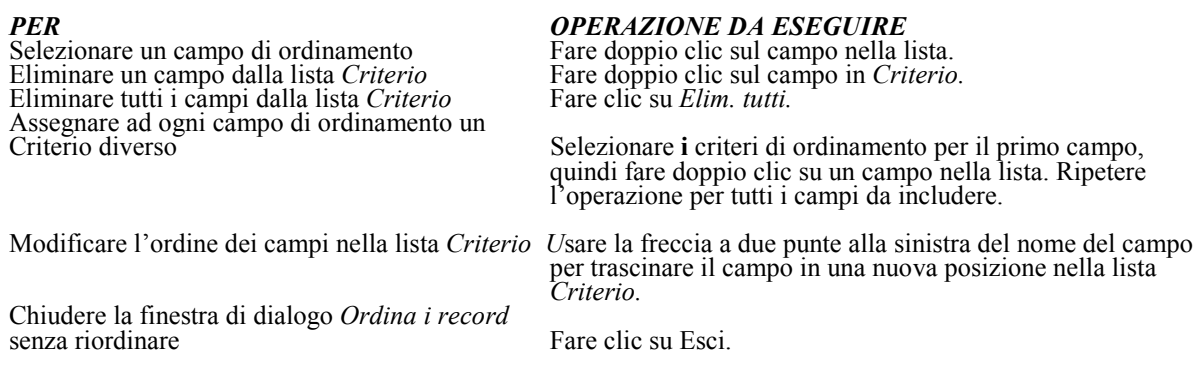

*5.* Fare clic su Ordina.

Per annullare un ordinamento prima di averlo terminato: premere Esc.

**Nota**: Se si aggiunge un record dopo l'ordinamento, FileMaker Pro cerca di inserirlo conservando l'ordine ma modifica il messaggio nell'area di stato in Semi-ordinati per indicare che l'ordinamento dei record è approssimativo.

### **QUIT**

Il pulsante *Quit* consente di salvare e chiudere tutti i file aperti e determinare l'uscita da FileMaker Pro.

### **STAMPA**

Il pulsante *Stampa* consente di stampare le informazioni contenute nel proprio database, ovvero, i record nel formato scheda in uso. Se la stampa richiede una diversa impostazione della pagina,

selezionare nel menu *File* l'istruzione *Impostazioni di stampa* prima dell'istruzione *Stampa.*

Per stampare:

- 1. Cliccare sul pulsante *Stampa* o scegliere *Stampa* dal menu *File.*
- 2. Scegliere un'opzione per Stampa nella finestra di dialogo Stampa.

*PER STAMPARE*<br>
Tutti i record selezionati Selezionati Record selezionati Tutti i record selezionati anno 1982.<br>
Soltanto il record corrente Record corrente Soltanto il record corrente Un record vuoto con il formato scheda corrente Usare questa opzione per stampare un modulo<br>vuoto con il formato scheda corrente

Record vuoto, con i campi, quindi scegliere un'opzione dal menu a tendina

3. Selezionare l'intervallo di stampa, il numero di copie e altre impostazioni di stampa, quindi fare clic su OK.

Altre opzioni di stampa dipendono dal software della stampante e dal sistema in uso. Per ulteriori opzioni di stampa, consultare la documentazione del software della stampante e di sistema. Per specificare una stampante diversa per un solo lavoro di stampa:

1. Cliccare sul pulsante *Stampa* o scegliere *Stampa* dal menu *File.*

- 2. Selezionare una stampante dal menu a tendina *Nome* nella finestra di dialogo *Stampa.*
- 3. Fare clic su OK.

Per modificare temporaneamente le impostazioni della stampante:

1. Fare clic su *Impostazioni di stampa* nel menu *File* per aprire la finestra di dialogo *Imposta stampante.*

2. Selezionare le opzioni desiderate e fare clic su OK.

Le opzioni selezionate sono applicate soltanto al lavoro di stampa corrente.

### **TROVA**

Il pulsante *Trova* consente di passare al modo *Trova* in cui ricercare gruppi di record, inserendo uno o più criteri di ricerca.

### **TUTTI**

Il pulsante *Tutti* trova i record nel file corrente senza uscire dal record corrente. Usare l'istruzione *Tutti* per visualizzare di nuovo tutti i record dopo avere utilizzato i record selezionati. Questa istruzione viene utilizzata sempre nel modo *Trova* e dopo essere stata eseguita passa automaticamente al modo *Usa.*

### **PULSANTI DI NAVIGAZIONE**

I pulsanti di navigazione presenti in tutti i files sono quelli predisposti dal database manager in un riquadro rosso per i files di archivio e in un riquadro azzurro per il file di ricerca ed estrazione.

Nei files di archivio i pulsanti di navigazione predisposti nel riquadro rosso consentono di passare da un archivio all'altro, ad esempio dall'archivio degli strumenti all'archivio delle stazioni.

Il passaggio dai files di archivio a quello di ricerca ed estrazione avviene dal pulsante *Estrazioni dal database* presente nella maschera del file *master.fp3.*

Il passaggio inverso attraverso il pulsante *Archivio del database* presente nella maschera del file *ricerca fp3.* In questo file che rappresenta il motore di ricerca per l'estrazione di dati del database i pulsanti di navigazione predisposti nel riquadro azzurro consentono di accedere alle schede informative tematiche in formato archivio o elenco dei records selezionati in uno dei formati scheda costituenti il file.

# **DESCRIZIONE E CONTENUTO DEI FILES**

### **FILE MASTER (master.fp3)**

Il file *master.fp3* comprende le informazioni salienti delle 307 registrazioni che costituiscono il database *(255* italiane, 11 rumene, 41 greche).

Questo file è definito master in quanto le informazioni contenute nei singoli campi costituiscono le chiavi d'accesso per la correlazione con gli altri files che compongono la banca dati.

La scheda informativa (vedi figura) si compone di un area in campo grigio in cui sono riportate le informazioni organizzate in 8 campi; di un area in campo rosso, caratterizzata da 8 pulsanti di navigazione che permettono l'accesso agli altri files di archivio e di un area in campo verde con 8 pulsanti di comando più comuni (vedi precedente paragrafo *pulsanti di comando).*

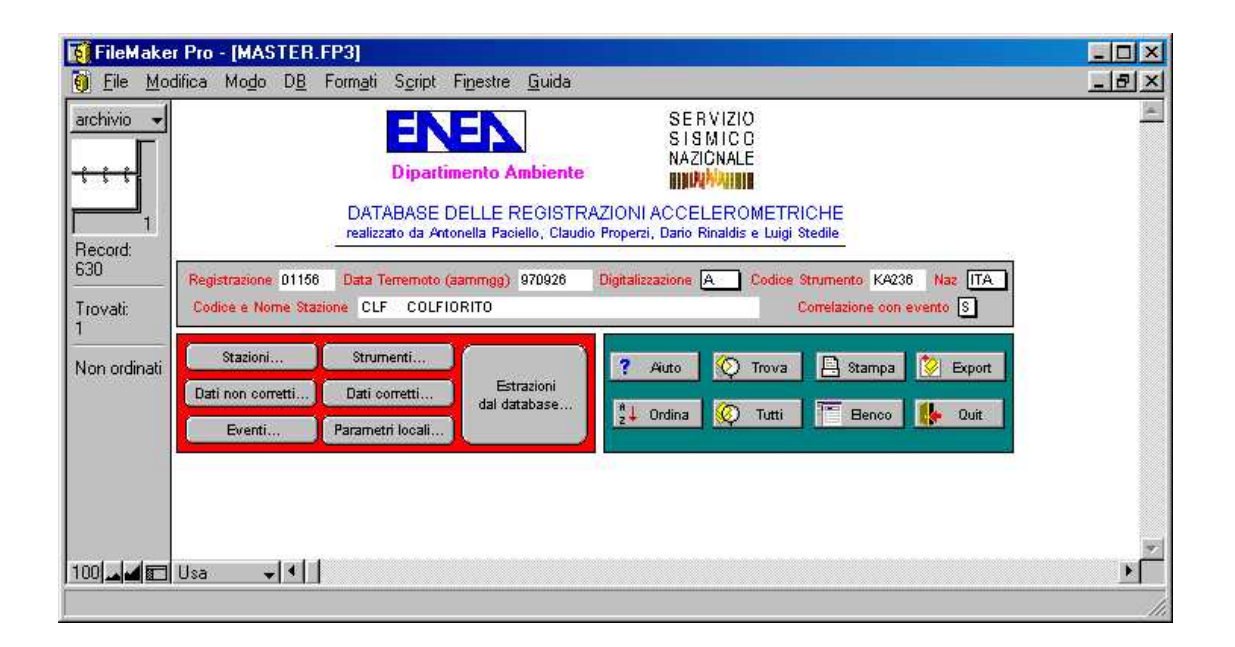

I campi sono:

- 1) Registrazione *5)* Nazione
- 2) Data Terremoto (aammgg) 6) Codice Stazione
- 3) Digitalizzazione 7) Nome Stazione
- 
- 
- 
- 
- 4) Codice Strumento 8) Correlazione con evento

Il campo *Registrazione* è definito da 4-5 caratteri di natura alfanumerica, che rappresentano il codice univoco con cui vengono contraddistinte le registrazioni accelerometriche. Il contenuto di questo campo costituisce la chiave di correlazione con i files *record.fp3* e *datacorr.fp3,* che contengono rispettivamente le informazioni sui dati non corretti e corretti della registrazione.

Il campo *Data Terremoto (aammgg)* è definito da 8 caratteri di natura numerica, che rappresentano la data dell'evento. La notazione utilizzata è anno, mese e giorno inseriti senza spazi di separazione. In caso di più eventi verificatisi nello stesso giorno, la notazione prevede il progressivo preceduto da una barra. Il contenuto di questo campo costituisce la chiave di correlazione con il file *eventi.fp3,* che contiene le informazioni relative all'evento che ha dato la/e registrazione/i.

Il campo *Digitalizzazione* è definito sia una lista predefinita di valori (A o M o A/M o i)). Questo campo definisce il tipo di digitalizzazione che ha subito la pellicola.

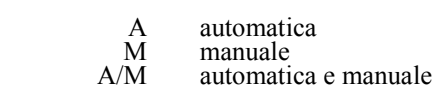

Nel caso di dati acquisiti direttamente in forma digitale

*Possibili valori:* 

D acquisiti direttamente in forma digitale

Il campo *Codice Strumento è* definito da 5-7 caratteri di natura alfanumerica, che rappresentano il codice della matricola dello strumento che ha registrato l'evento. In caso di variazioni nel tempo delle caratteristiche proprie del sensore il codice dello strumento è seguito da /1/2 ecc. a seconda del numero delle variazioni. Il contenuto di questo campo costituisce la chiave di correlazione con il file *strum.fp3,* che contiene le informazioni relative allo strumento che ha prodotto la/e registrazione/i.

Il campo *Nazione* è definito da 3 caratteri di natura alfabetica, che rappresentano il codice del paese secondo l'annotazione ONU.

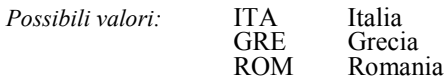

Il campo *Codice Stazione è* definito da 3-4 caratteri di natura alfanumerica, che rappresentano il codice della stazione che ha registrato l'evento. Il contenuto di questo campo costituisce la chiave di correlazione con il file *staz.fp3,* che contiene le informazioni sulla stazione che ha prodotto la/e registrazione/i.

Il campo *Nome Stazione* è definito da 64 caratteri di natura alfanumerica, che rappresentano il nome della stazione che ha registrato l'evento. Il contenuto di questo campo costituisce la chiave di correlazione con il file *staz.fp3,* che contiene le informazioni sulla stazione che ha prodotto la/e registrazione/i.

Il campo *Correlazione con evento* è definito da una lista predefinita di valori (S o N). Questo campo definisce se la registrazione risulta essere (S) o meno (N) correlata con un evento presente in banca dati.

*Possibili valori:* S registrazione correlata con evento N registrazione non correlata con evento

## **FILE STAZIONI (staz.fp3)**

Il file *staz.fp3* comprende le informazioni relative alle *435* stazioni che hanno prodotto le registrazioni che costituiscono la banca dati.

La scheda informativa è organizzata in 31 campi e si compone di tre aree in campo grigio, in cui sono riportate le informazioni: a) per la localizzazione geografica, b) sull'installazione e sulle condizioni geotecniche e morfologiche e c) sulle caratteristiche stratigrafiche del sito di stazione; di un area in campo rosso, caratterizzata da 9 pulsanti di navigazione che permettono l'accesso agli altri files di archivio e ai formati scheda che supportano informazioni cartografiche e di un area in campo verde con 8 pulsanti di comando più comuni (vedi precedente paragrafo *pulsanti di comando).*

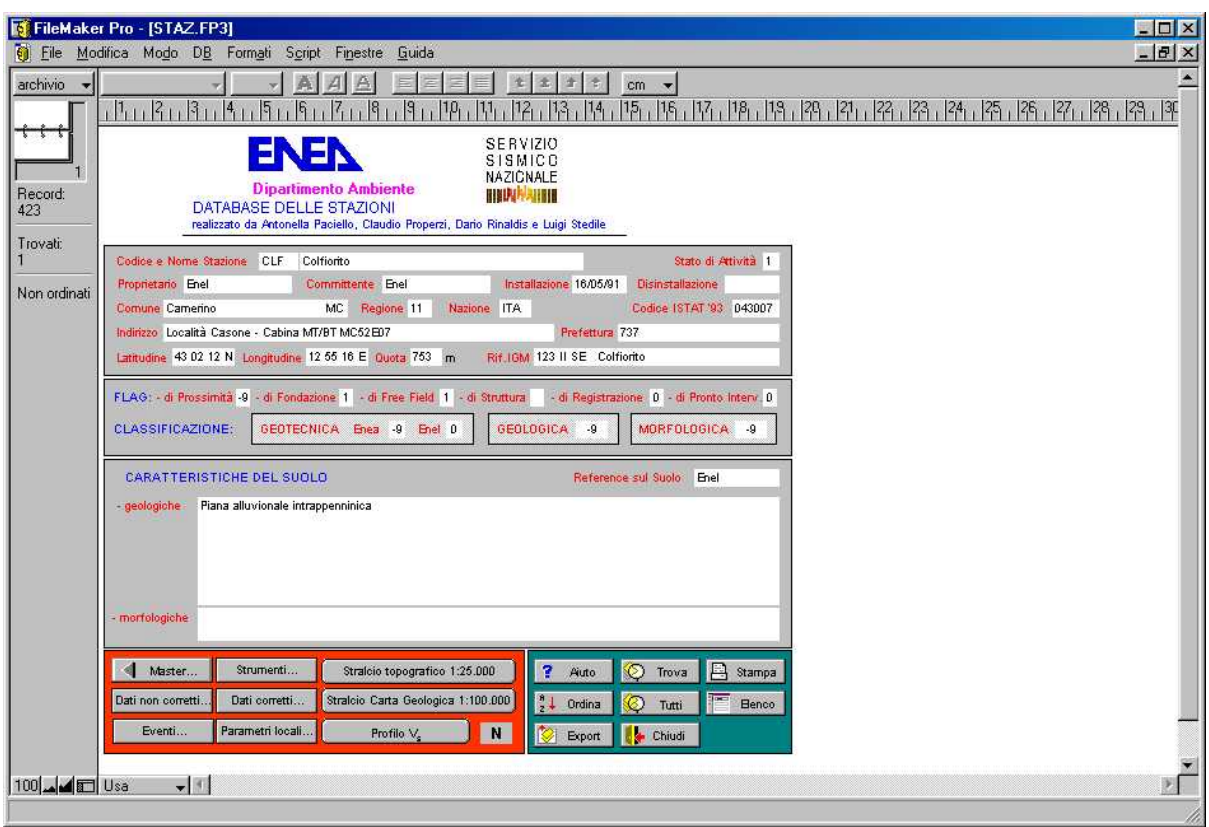

I campi sono:

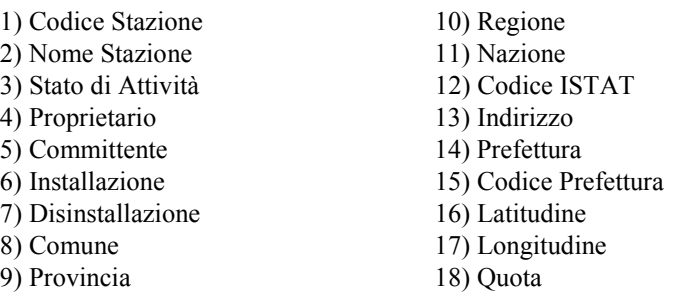

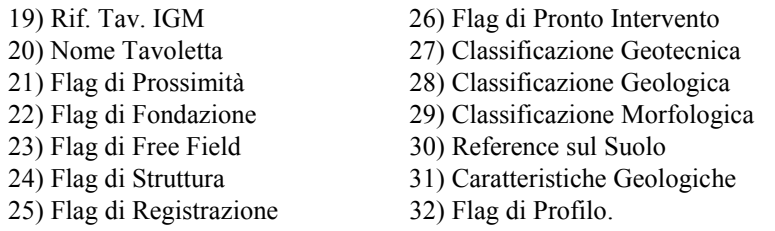

Il campo *Codice Stazione* è definito da 3-4 caratteri di natura alfanumerica, che rappresentano il codice della stazione che ha registrato l'evento. Il contenuto di questo campo costituisce la chiave di correlazione con il file *master.fp3.*

Il campo *Nome Stazione* è definito da 64 caratteri di natura alfanumerica, che rappresentano il nome della stazione che ha registrato l'evento.

Il campo *Stato di Attività* è definito da una lista predefinita di valori (0 e 1). Questo campo definisce se la stazione ad oggi è in attività (1) o meno (0).

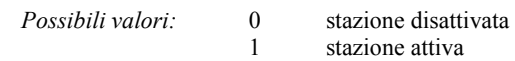

Il campo *Proprietario è* di natura alfabetica e definisce il proprietario della stazione accelerometrica.

Il campo *Committente* è di natura alfanumerica e definisce l'organismo che ha cc al proprietario l'installazione della stazione accelerometrica.

Il campo *Installazione* è di natura numerica e definisce la data d'installazione della accelerometrica.

Il campo *Disinstallazione* è di natura numerica e definisce la data di disattivazione stazione accelerometrica.

Il campo *Comune* è di natura alfabetica e definisce il comune sul cui territorio è ubicata stazione.

Il campo *Provincia* è di natura alfabetica e definisce la provincia sul cui territorio è ubicata la stazione. I codici utilizzati sono di seguito riportati.

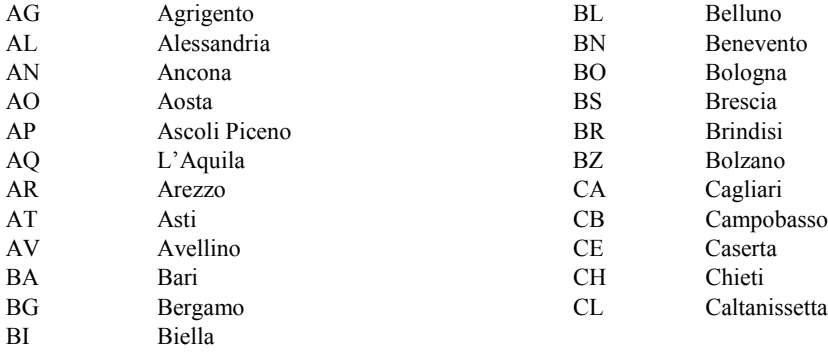

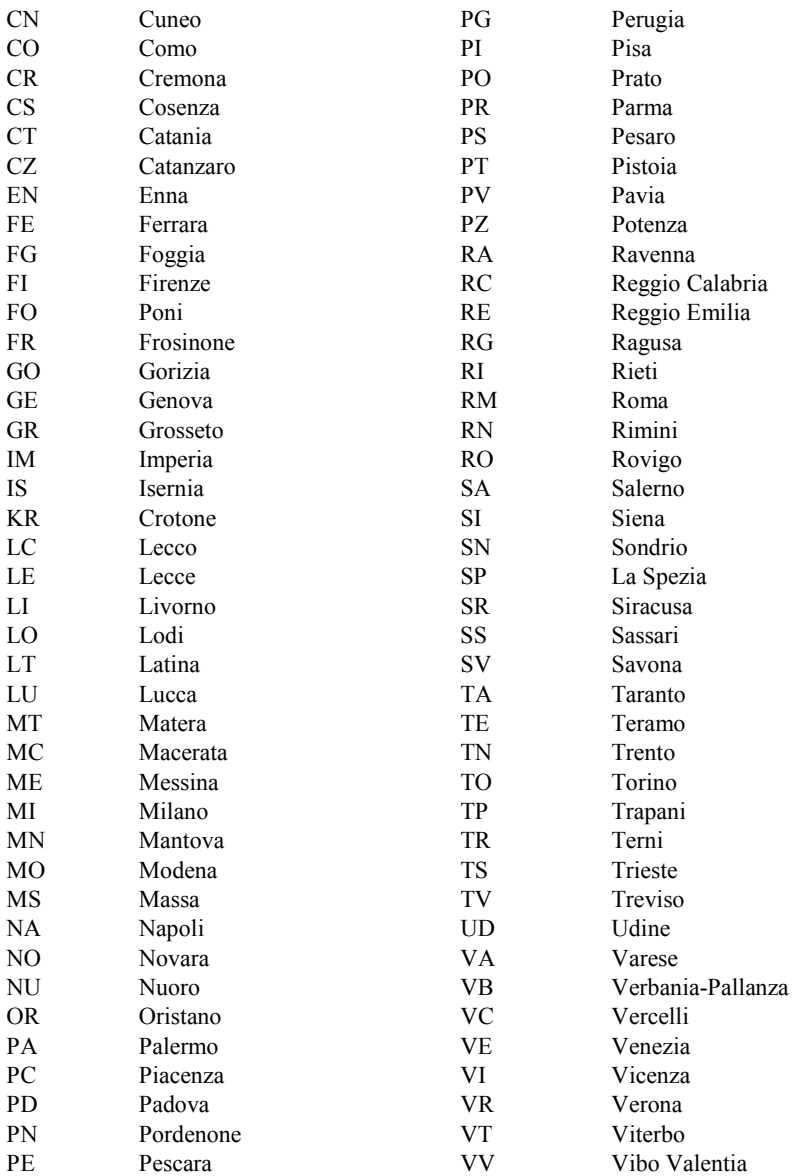

Il campo *Regione* è di natura numerica e definisce il codice della regione secondo i codici ISTAT. I codici sono di seguito riportati.

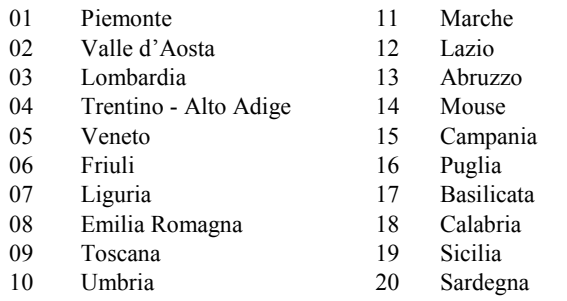

Il campo *Nazione* è definito da 3 caratteri di natura alfabetica, che rappresentano il codice del paese secondo l'annotazione ONU.

Il campo *Codice ISTAT* è di natura numerica e definisce il codice ISTAT associato al comune nel cui territorio è ubicata la stazione.

Il campo *Indirizzo* è di natura alfanumerica e contiene l'indirizzo della stazione. Allo stato attuale, questo campo non contiene ancora informazioni.

Il campo Codice *Prefettura* è di natura numerica e definisce il codice ISTAT della nel cui territorio è ubicata la stazione attraverso i codici ISTAT. Allo stato attuale, questo campo non contiene ancora informazioni.

Il campo *Prefettura è* di natura alfabetica e definisce il nome della prefettura nel cui territorio è ubicata la stazione. Allo stato attuale, questo campo non contiene ancora informazioni.

Il campo *Latitudine è* di natura alfanumerica e definisce la latitudine della stazione rispetto all'Equatore, espressa in gradi, primi e secondi.

Il campo *Longitudine* è di natura alfanumerica e definisce la longitudine della stazione rispetto il meridiano di Greenwich, espressa in gradi, primi e secondi.

Il campo *Quota* è di natura numerica e definisce l'altitudine della stazione espressa in metri rispetto al livello medio del mare.

Il campo *Rif. Tav. IGM* è di natura alfanumerica e definisce gli estremi identificativi della tavoletta IGM 1:25.000 dove è ubicata la stazione.

Il campo *Nome Tavoletta* è di natura alfabetica e definisce la denominazione ufficiale della tavoletta IGM 1:25.000 dove è ubicata la stazione.

Il campo *Flag di Prossimità* è definito da una lista predefinita di valori (0, 1 e -9). Questo campo definisce se il sito di stazione è all'interno di un centro abitato (1) o meno (0). Il codice -9 indica mancanza di informazioni al proposito.

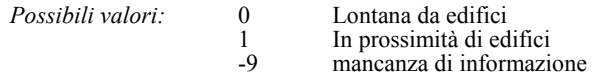

Il campo *Flag di Fondazione* è definito da una lista predefinita di valori (0, 3 e -9). Questo campo definisce se lo strumento è stato posizionato: su pilastrino (1), su mensola (2), direttamente sul pavimento di una struttura (3) o direttamente sul terreno (4). Il codice -9 indica mancanza di informazioni al proposito.

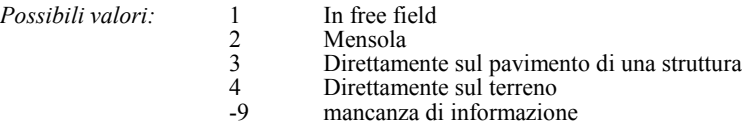

Il campo *Flag di Free Field* è definito da una lista predefinita di valori (0, 1 e -9). Questo campo definisce se lo strumento è stato posizionato: in condizioni di free field (1), o meno (0). Il codice -9 indica mancanza di informazioni al proposito.

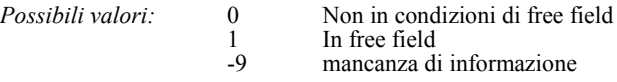

Il campo *Flag di Struttura* è definito da una lista predefinita di valori (0, 1 e -9). Questo campo definisce se la postazione è su struttura (1) o meno (0). Il codice -9 indica mancanza di informazioni al proposito.

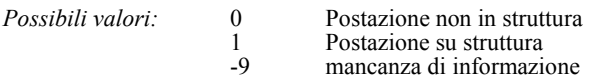

Il campo *Flag di Registrazione* è definito da una lista predefinita di valori (0, 1). Questo campo definisce se la stazione ha prodotto (1) o meno (0) registrazioni accelerometriche.

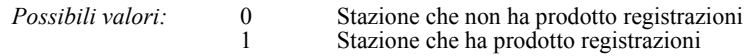

Il campo *Flag di Pronto Intervento* è definito da una lista predefinita di valori (0, 1). Questo campo definisce se la stazione è stata installata provvisoriamente a seguito di un evento (1) o meno (0).

*Possibili valori:*

0 postazione fissa<br>1 postazione di pr 1 postazione di pronto intervento

Il campo *Classificazione Geotecnica* è definito da una lista predefinita di valori (0, 1, 2 e -9). Questo campo definisce le condizioni geotecniche del sito di stazione secondo i codici seguito riportati.

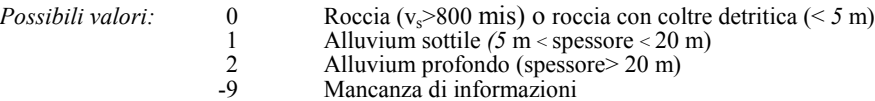

Il campo *Classificazione Geologica* è ancora da definire, attraverso una lista predefinita valori. I codici contenuti in questo campo forniranno dopo una opportuna verifica informazioni indicazioni sull'età dei terreni affioranti nel sito di stazione.

Il campo *Classificazione Morfologica* è definito da una lista predefinita di valori (0, 1, 2 e –9).

Questo campo conterrà in futuro informazioni sulle condizioni morfologiche del sito stazione secondo i codici di seguito riportati.

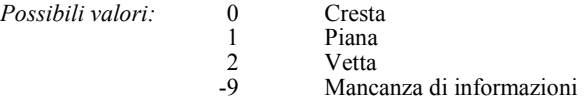

Il campo *Reference sul Suolo* è di natura alfanumerica e definisce l'organismo o gli Autori che hanno fornito informazioni sulla stratigrafia del sito.

Il campo *Caratteristiche Geologiche* è di natura alfanumerica e fornisce una stratigrafica sommaria del sito di stazione.

Il campo *Flag di profilo è* di natura alfanumerica e fornisce l'informazione sulla disponibilità, nella stazione in oggetto, del profilo Vs.

*Possibili valori:* Y N

### **FILE STRUMENTI (strum.fp3)**

Il file *strum.fp3* comprende le informazioni generali sui 244 strumenti che hanno prodotto registrazioni (207 italiani, 7 rumeni, 30 greci).

La scheda informativa è organizzata in 20 campi e si compone di due aree in campo grigio in cui sono riportate: a) le informazioni generali sullo strumento e b) la scheda tecnica dello strumento stesso; di un area in campo rosso, caratterizzata da 6 pulsanti di navigazione che permettono l'accesso agli altri files di archivio e di un area in campo verde con 8 pulsanti di comando più comuni (per la descrizione vedi paragrafo *pulsanti di comando).*

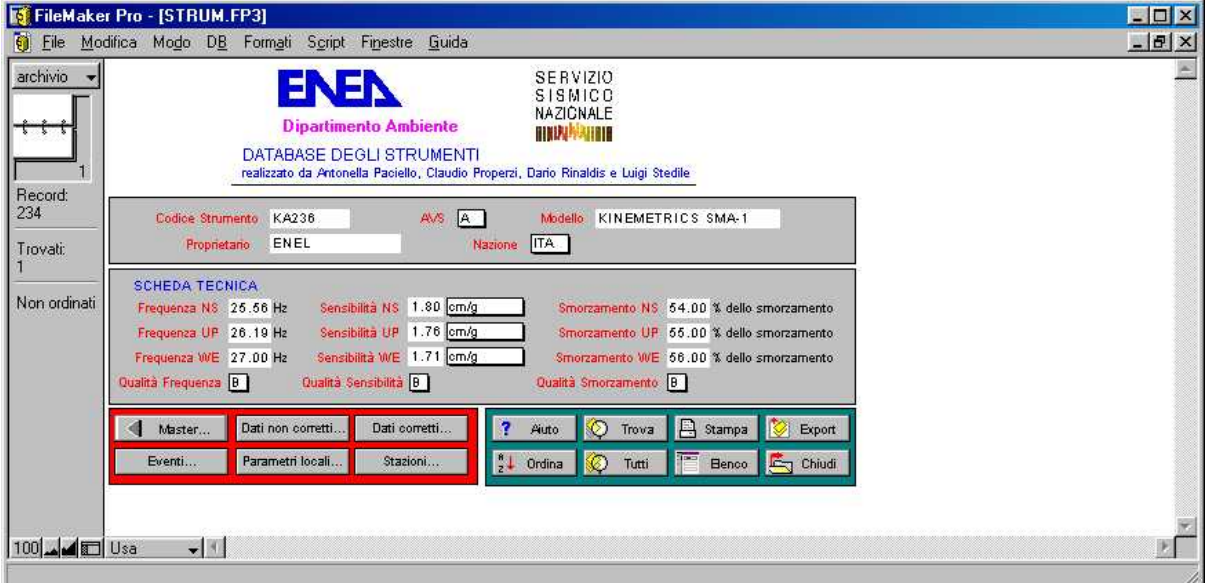

I campi sono:

- 
- 
- 
- 
- 
- 
- 
- 
- 
- 1) Codice Strumento 11) Unità Sensibilità NS
- 2) AVS 12) Sensibilità UP
- 3) Modello 13) Unità Sensibilità UP
- 4) Proprietario 14) Sensibilità WE
- 5) Nazione 15) Unità Sensibilità WE
- 6) Frequenza NS 16) Qualità Sensibilità
- 7) Frequenza UP 17) Smorzamento NS
- 8) Frequenza WE 18) Smorzamento UP
- 9) Qualità Frequenza 19) Smorzamento WE
- 10) Sensibilità NS 20) Qualità Smorzamento

Il campo *Codice Strumento* è definito da 5-7 caratteri di natura alfanumerica, che rappresentano il codice della matricola dello strumento che ha registrato l'evento. In caso di variazioni nel tempo delle caratteristiche proprie del sensore il codice dello strumento è seguito da /1/2 etc. a seconda del numero delle variazioni. Il contenuto di questo campo costituisce la chiave di correlazione con il file *master.fp3.*

Il campo *AVS* è definito da un solo carattere di natura alfabetica, che definisce se lo strumento è un accelerometro (A), velocimetro (V) o sismometro (S).

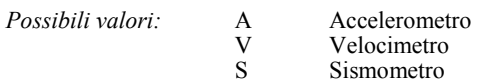

Il campo *Modello* è di natura alfanumerica e definisce il modello dello strumento utilizzato.

Il campo *Proprietario* è di natura alfabetica e definisce il proprietario dello strumento in questione. Il campo *Nazione* è definito da 3 caratteri di natura alfabetica, che rappresentano il codice del paese secondo l'annotazione ONU.

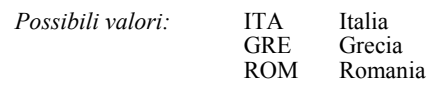

I campi *Frequenza NS, Frequenza UP* e *Frequenza WE* sono di natura numerica e definiscono la frequenza propria del sensore per la rispettive componenti, espressa in Hz.

Il campo *Qualità Frequenza* è definito da una lista predefinita di valori (A, B e C). I codici definiscono se le frequenze riportate sono state: determinate da misure di laboratorio (A), prese 4uelle dichiarate dal costruttore dello strumento (B) o definite in altro modo (C)

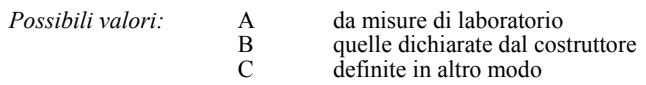

I campi *Sensibilità NS, Sensibilità UP* e *Sensibilità WE* sono di natura numerica e definiscono il valore della sensibilità del sensore NS.

I campi *Unità Sensibilità NS, Unità Sensibilità UP* e *Unità Sensibilità WE* sono di natura alfabetica e definiscono l'unità di misura in cui sono espresse le sensibilità del sensore per le tre componenti.

*Possibili valori:* cm/g mV/g mV/(mm/s)

Il campo *Qualità Sensibilità è* definito da una lista predefinita di valori (A, B e C). I codici definiscono se le sensibilità riportate sono state: determinate da misure di laboratorio (A), prese quelle dichiarate dal costruttore dello strumento o definite in altro modo (C)

*Possibili valori:* A da misure di laboratorio B quelle dichiarate dal costruttore<br>C definite in altro modo definite in altro modo

I campi *Smorzamento NS, Smorzamento UP* e *Smorzamento WE* sono di natura numerica e definiscono lo smorzamento proprio del sensore per le rispettive componenti.

Il campo *Qualità Smorzamento* è definito da una lista predefinita di valori (A, B e C). I codici definiscono se le smorzamento riportate sono state: determinate da misure di laboratorio (A), prese quelle dichiarate dal costruttore dello strumento o definite in altro modo (C)

*Possibili valori:* A da misure di laboratorio B quelle dichiarate dal costruttore<br>C definite in altro modo definite in altro modo

### **FILE EVENTI (eventi.fp3)**

Il file *eventi.fp3* comprende le informazioni relative ai 220 eventi che hanno prodotto le registrazioni della banca dati (189 italiani, 2 rumeni, 29 greci).

La scheda informativa (vedi figura) è organizzata in 40 campi e si compone di quattro aree in campo grigio, in cui sono riportate: a) le informazioni generali di identificazione dell'evento; b) le informazioni sulla localizzazione dello stesso; c) i dati di origine strumentale sulla magnitudo del sisma; d) i dati di natura macrosismica sull'intensità dello stesso; e) le informazioni sulle evidenze superficiali indotte; di un area in campo rosso, caratterizzata da 6 pulsanti di navigazione che permettono l'accesso agli altri files di archivio e di un area in campo verde con i pulsanti di comando più comuni (vedi precedente paragrafo *pulsanti di comando).*

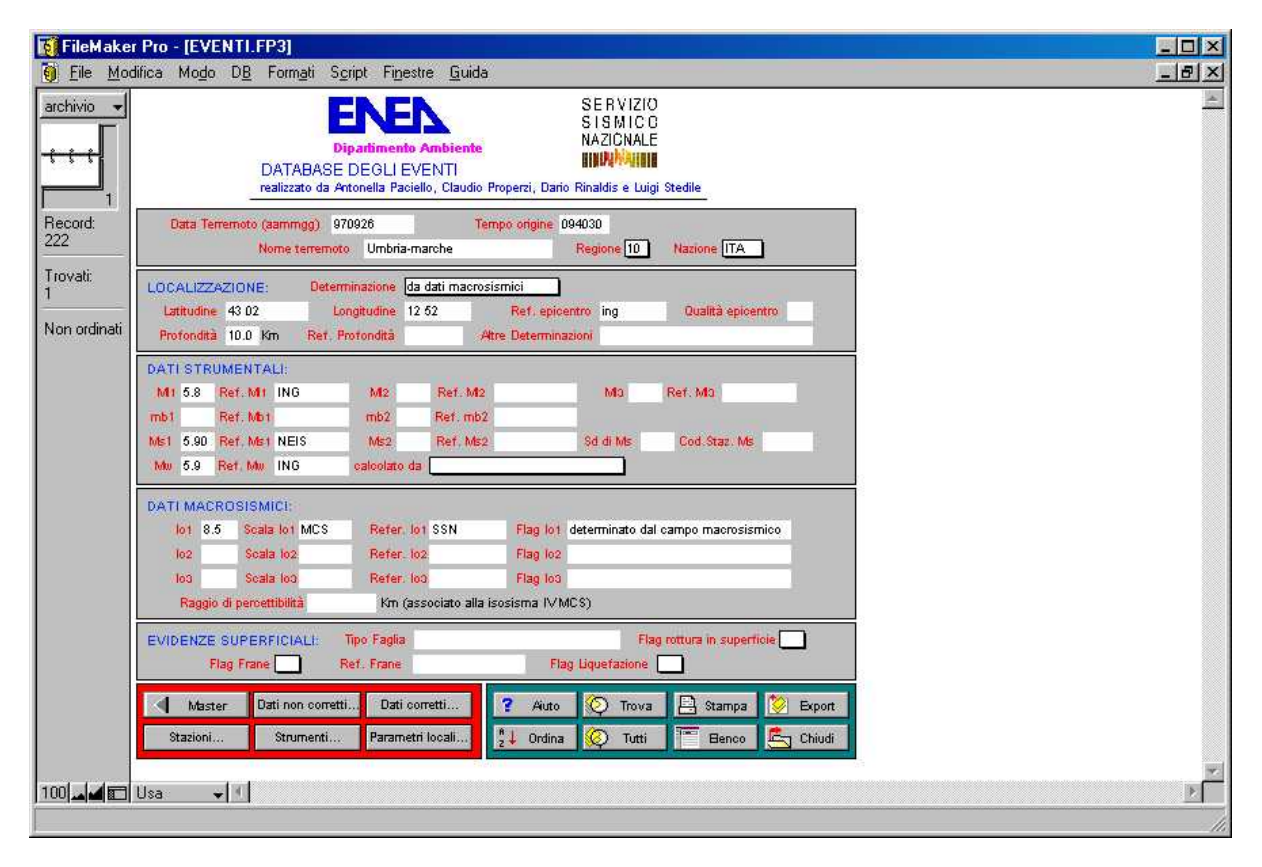

### I campi sono:

- 1) Data Terremoto 7) Latitudine
- 2) Tempo origine 8) Longitudine
- 3) Nome Terremoto 9) Ref. Epicentro
- 
- 
- 6) Determinazione 12) Ref. Profondità
- 
- 
- 
- 4) Regione 10) Qualità epicentro
- *5)* Nazione 11) Profondità
	-

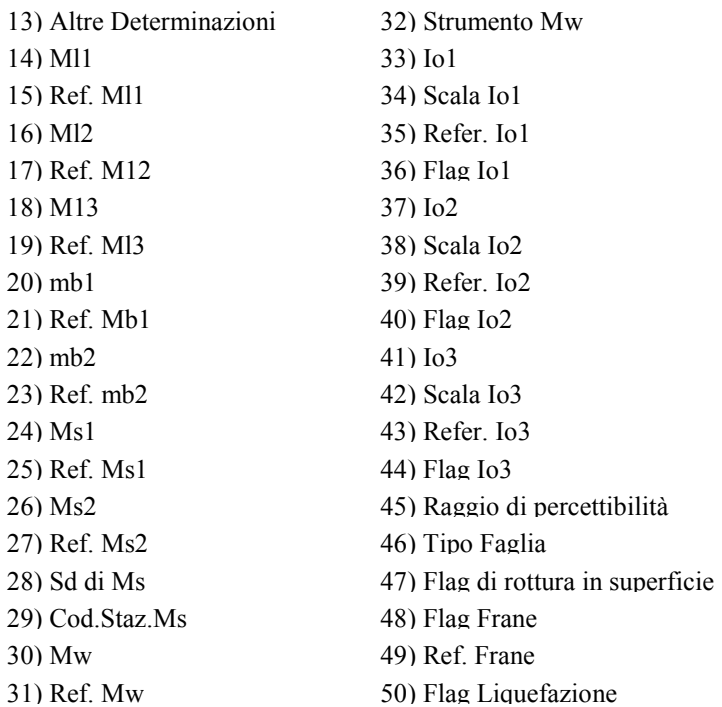

Il campo *Data Terremoto (aammgg)* è definito da 8 caratteri di natura numerica, che rappresentano la data dell'evento. La notazione utilizzata è anno, mese e giorno inseriti senza spazi di separazione. In caso di più eventi verificatesi nello stesso giorno, la notazione prevede il progressivo preceduto da una barra. Il contenuto di questo campo costituisce la chiave di correlazione con il file *eventi.fp3,* che contiene le informazioni relative all'evento che ha dato la/e registrazione/i.

Il campo *Tempo origine* è di natura numerica e definisce ora, minuti e secondi in cui l'evento si è verificato secondo il fuso di Greenwich.

Il campo *Nome Terremoto* è di natura alfabetica e definisce il toponimo dell'area interessata dall'evento come riportato dai bollettini.

Il campo *Regione* è di natura numerica e definisce il codice della regione secondo quelli adottati dall'ISTAT. I codici utilizzati sono di seguito riportati.

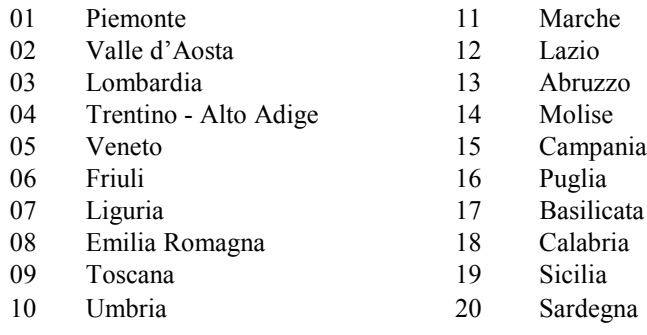

Il campo *Nazione* è definito da 3 caratteri di natura alfabetica, che rappresentano il codice del paese secondo l'annotazione ONU.

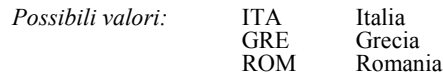

Il campo *Determinazione* è di natura alfabetica e definisce se la localizzazione epicentrale è stata determinata da dati strumentali o da dati macrosismici.

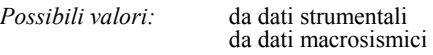

Il campo *Latitudine* è di natura alfanumerica e definisce la latitudine dell'epicentro rispetto all'Equatore, espressa in gradi e primi.

Il campo *Longitudine* è di natura alfanumerica e definisce la longitudine dell'epicentro rispetto al meridiano di Greenwich, espressa in gradi e primi.

Il campo *Ref. Epicentro* è di natura alfanumerica e definisce l'organismo o gli Autori che hanno fornito le coordinate epicentrali.

Il campo *Qualità Epicentro* è di natura alfanumerica e fornisce una stima sull'accuratezza delle cooordinate epicentrali. Nella versione attuale in attesa di definirne i codici questo campo risulta essere vuoto

Il campo *Profondità* è di natura numerica e definisce la profondità ipocentrale, espressa in Km.

Il campo *Ref. Profondità* è di natura alfanumerica e definisce l'organismo o gli Autori che hanno fornito la profondità ipocentrale.

Il campo *Altre Determinazioni* è di natura alfanumerica e ulteriori determinazioni di profondità ipocentrali con l'indicazione degli organismi che le hanno fornite.

I campi *Ml1, Ml2 e Ml3* sono di natura numerica e stimano la magnitudo locale (Ml) del terremoto.

I campi *Ref.Ml1, Ref.Ml2,* e *Ref.Ml3* sono di natura alfanumerica e definiscono gli organismi o le fonti che hanno fornito rispettivamente le magnitudo locali *Ml1, Ml2 e Ml3.*

I campi *mb1* e *mb2* sono di natura numerica e stimano la magnitudo sulle onde di volume (mb) del terremoto.

I campi *Ref.mb1* e *Ref.mb2* sono di natura alfanumerica e definiscono gli organismi o le fonti che hanno fornito rispettivamente le magnitudo *mb1* e *mb2.*

I campi *Ms1* e *Ms2* sono di natura numerica e stimano le magnitudo sulle onde di (Ms) del terremoto.

I campi *Ref.Ms1* e *Ref.Ms2* sono di natura alfanumerica e definiscono gli organismi o le fonti che hanno fornito rispettivamente le magnitudo *Ms1* e *Ms2.*

Il campo *Sd di Ms* è di natura numerica e definisce la standard deviation associata al valore Ms.

Il campo *Cod.Staz.Ms* è di natura alfanumerica e definisce il codice delle stazioni utilizzate il calcolo della Ms.

Il campo *Mw* è di natura numerica e stima la magnitudo momento sismico (Mw) del terremoto.

Il campo *Ref.Mw* è di natura alfanumerica e definisce l'organismo o la fonte che ha fornito magnitudo *Mw.*

Il campo *Strumento Mw* è definito da una lista predefinita di valori. Questo campo definisce la magnitudo Mw è stata stimata da registrazioni con strumenti a lungo o corto periodo.

*Possibili valori:* strumenti a lungo periodo strumenti a corto periodo

I campi *Io1, 1o2* e *1o3* sono di natura numerica e definiscono l'intensità epicentrale del terremoto.

I campi *Scala Io1, Scala 1o2* e *Scala 1o3* sono di natura alfabetica e definiscono la scala a cui riferiscono rispettivamente l'intensità riportata in *Io1, 1o2* e *1o3.*

*Possibili valori:* MCS MSK EMS

I campi *Flag Io1, Flag 1o2, Flag 1o3* sono definiti da una lista predefinita di valori. Questi campi definiscono rispettivamente se l'intensità *Io1, 1o2* e *1o3* sono state determinate campo macrosismico o dal risentimento effettivo.

*Possibili valori:* determinato dal campo macrosismico determinato dal risentimento effettivo

Il campo *Raggio di percettibilità* è di natura numerica e definisce il raggio espresso in Km, della isosisma associata al IV grado MCS.

Il campo *Tipo Faglia* è di natura alfabetica e definisce la risoluzione focale del meccanismo faglia. I codici utilizzati sono di seguito riportati.

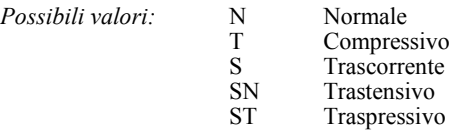

L'asterisco (\*) associato ai precedenti valori indica che il meccanismo è stato dedotto dalla risoluzione focale del mainshock.

Il campo *Flag Rottura in superficie* è definito da una lista predefinita di valori. Questo campo definisce se l'evento ha portato (1) o meno (O) evidenze di fagliazione superficiale.

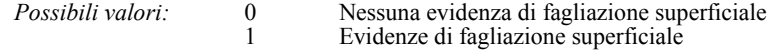

Il campo *Flag Frane è* definito da una lista predefinita di valori. Questo campo definisce se l'evento ha attivato (1) o meno (0) movimenti franosi.

*Possibili valori:* 0 Nessuna evidenza di frane associate all'evento 1 Evidenze di movimenti franosi associati all'evento

Il campo *Ref.Frane è* di natura alfanumerica e definisce gli organismi o le fonti che hanno fornito indicazioni sui movimenti franosi attivati dal sisma.

Il campo *Flag Liquefazione* è definito da una lista predefinita di valori. Questo campo definisce se l'evento ha portato (1) o meno (0) a fenomeni di liquefazione.

*Possibili valori:* 0 Nessuna evidenza di fenomeni di liquefazione 1 Evidenze di fenomeni di liquefazione

# **FILE PARAMETRI DI STAZIONE (parloc.fp3)**

Il file *parloc.fp3* comprende le informazioni relative ai parametri di stazione di *295* registrazioni di cui è certa la correlazione con l'evento.

La scheda informativa è organizzata in 14 campi e si compone di tre aree in campo grigio, in cui sono riportate: a) le informazioni generali identificative della registrazione, b) le informazioni sull'intensità locale dell'evento e c) le distanze ipo-epicentrali e dalla faglia rispetto al sito di stazione; di un area in campo rosso, caratterizzata da 6 pulsanti di navigazione che permettono l'accesso agli altri files di archivio e di un area in campo verde con 8 pulsanti di comando più comuni (vedi precedente paragrafo *pulsanti di comando).*

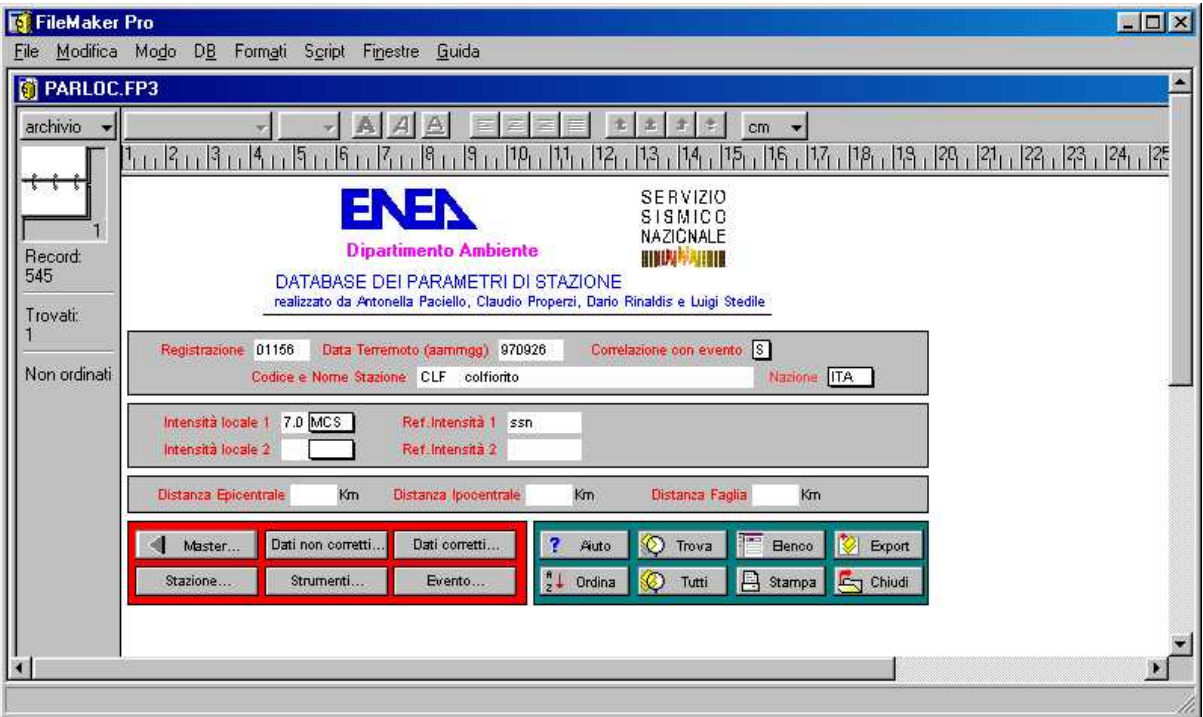

I campi sono:

- 
- 2) Data Terremoto (aammgg) 9) Scala Intensità locale 2
- 3) Codice Stazione 10) Intensità locale 2
- 
- *5)* Correlazione con evento 12) Distanza Epicentrale
- 
- 7) Scala Intensità locale 1 14) Distanza Faglia
- 1) Registrazione 8) Reference Intensità 1
	-
	-
- 4) Nome Stazione 11) Reference Intensità 2
	-
- 6) Intensità locale 1 13) Distanza Ipocentrale
	-

Il campo *Registrazione* è definito da 4-5 caratteri di natura alfanumerica, che rappresentano il codice univoco con cui è definita la registrazione in banca dati. Il contenuto di questo campo costituisce la chiave di correlazione con il file *master.fp3.*

Il campo *Data Terremoto (aammgg)* è definito da 8 caratteri di natura numerica, che rappresentano la data dell'evento. La notazione utilizzata è anno, mese e giorno inseriti senza spazi di separazione. In caso di più eventi verificatesi nello stesso giorno, la notazione prevede il progressivo preceduto da una barra.

Il campo *Codice Stazione* è definito da 3-4 caratteri di natura alfanumerica, che rappresentano il codice della stazione che ha registrato l'evento.

Il campo *Nome Stazione* è definito da 64 caratteri di natura alfanumerica, che rappresentano il nome della stazione che ha registrato l'evento.

Il campo *Correlazione con evento* è definito da una lista predefinita di valori (S o N). Questo campo definisce se la registrazione risulta essere (S) o meno (N) correlata con un evento.

I campi *Intensità locale 1* e *Intensità locale 2* sono di natura numerica e definiscono l'intensità locale nel sito di registrazione dell'evento.

I campi *Scala Intensità locale 1* e *Scala Intensità locale 2* sono di natura alfabetica e definiscono la scala a cui si riferiscono le intensità riportate in *Intensità locale 1* e *Intensità locale 2.*

I campi *Reference Intensità 1* e *Reference Intensità 2* sono natura alfanumerica e definiscono gli organismi o gli autori che hanno fornito i dati riportati nei campi *Intensità locale1* e *Scala Intensità locale 1.*

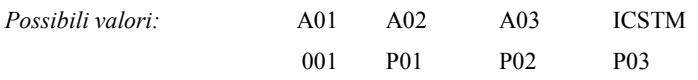

Il campo *Distanza Epicentrale* è di natura numerica e definisce la distanza, espressa in Km fra la stazione e l'epicentro del sisma registrato.

Il campo *Distanza Ipocentrale è* di natura numerica e definisce la distanza, espressa in Km fra La stazione e l'ipocentro del sisma registrato.

Il campo *Distanza Faglia è* di natura numerica e definisce la distanza, espressa in Km la stazione e il punto più vicino della proiezione in superficie della faglia a cui è associata l'ipocentro dell'evento.

# **FILE DATI NON CORRETTI (record.fp3)**

Il file *record.fp3* comprende le informazioni relative ai dati non corretti delle 626 registrazioni che costituiscono la banca dati (571 italiane, 44 greche e 11 rumene).

La scheda informativa (vedi figura) è organizzata in 30 campi e si compone di 2 aree in campo grigio, in cui sono riportate: a) le informazioni a carattere generale sull'acquisizione dei dati e la conversione A/D e b) i dati sulle componenti non corrette della registrazione; di un area in campo rosso, caratterizzata da 6 pulsanti di navigazione che permettono l'accesso agli altri files di archivio e di un area in campo verde con 8 pulsanti di comando più comuni (vedi precedente paragrafo *pulsanti di comando).*

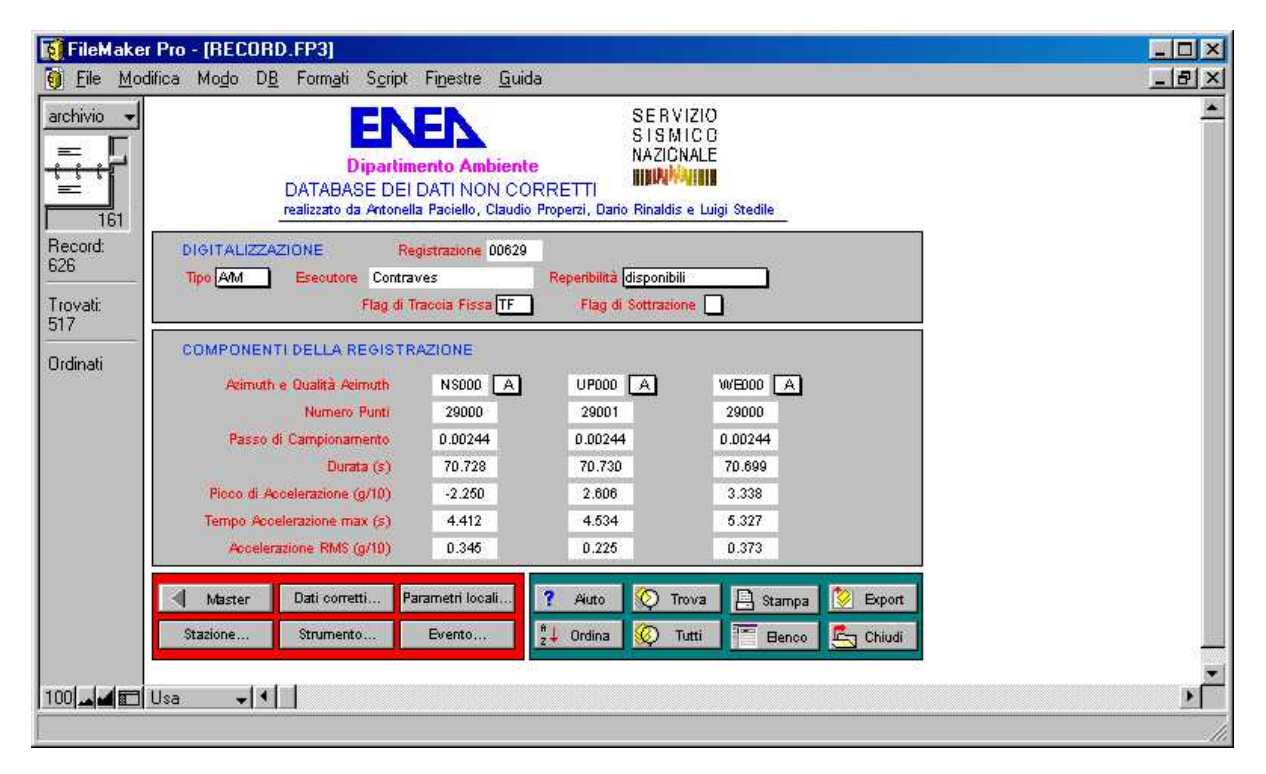

I campi sono:

- 
- 
- 
- 4) Reperibilità 19) Durata NS
- *5)* Flag di Traccia Fissa 20) Durata UP
- 6) Flag di Sottrazione 21) Durata WE
- 
- 
- 
- 
- 
- 
- 
- 
- 
- 1) Registrazione 16) Passo di campionamento NS
- 2) Tipo 17) Passo di campionamento UP
- 3) Esecutore 18) Passo di campionamento WE
	-
	-
	-
- 7) Azimuth 1 22) Picco di accelerazione NS
- 8) Qualità Azimuth 1 23) Picco di accelerazione UP
- 9) Azimuth 2 24) Picco di accelerazione WE
- 10) Qualità Azimuth 2 25) Tempo accelerazione max NS
- 11) Azimuth 3 26) Tempo accelerazione max UP
- 12) Qualità Azimuth 3 27) Tempo accelerazione max WE
- 13) Numero Punti NS 28) Accelerazione RMS NS
- 14) Numero Punti UP 29) Accelerazione RMS UP
- 15) Numero Punti WE 30) Accelerazione RMS WE

Il campo *Registrazione* è definito da 4-5 caratteri di natura alfanumerica, che rappresentano il codice univoco con cui è definita la registrazione in banca dati. Il contenuto di questo campo sostituisce la chiave di correlazione con il file *master.fp3.*

Il campo *Tipo* è definito da una lista predefinita di valori. Questo campo definisce se la digitalizzazione è stata eseguita automaticamente (A), manualmente (M) o in entrambi i modi (A/M) o se la registrazione è stata acquisita direttamente in forma digitale.

*Possibili valori:* A automatica M manuale<br>A/M automation automatica e manuale acquisiti direttamente in forma digitale

Il campo *Esecutore è* definito di natura alfabetica e definisce l'organismo che ha provveduto alla digitalizzazione della pellicola.

Il campo *Reperibilità* è definito da una lista predefinita di valori. Questo campo definisce se la registrazione risulta essere: disponibile, non disponibile, disponibile su richiesta o in elaborazione.

Il campo *Flag di Traccia Fissa* è definito da una lista predefinita di valori. Questo campo definisce se nella pellicola era presente la traccia fissa, in subordine la traccia del clock o entrambe.

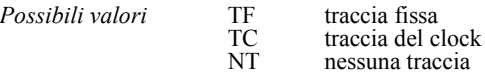

Il campo *Flag di Sottrazione è* definito da una lista predefinita (MQ, NT, TC e TF) di valori e definisce se a ciascuna traccia è stata sottratta la relativa retta dei minimi quadrati (MQ), la traccia fissa (TF), la traccia del clock (TC) o nessuna traccia (NT).

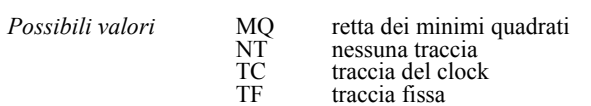

I campi *Azimuth 1, Azimuth 2* e *Azimuth 3* sono di natura alfanumerica e definiscono le orientazioni delle componenti della registrazione.

I campi *Numero Punti NS, Numero Punti UP* e *Numero Punti WE* sono di natura numerica e definiscono per le rispettive componenti il numero dei punti con cui è stata campionata la registrazione.

I campi *Passo di campionamento NS, Passo di campionamento UP* e *Passo di campionamento WE* sono di natura numerica e definiscono il passo nel campionamento del segnale espresso in secondi per le rispettive componenti.

I campi *Durata NL, Durata UP* e *Durata WE* sono di natura numerica e definiscono la durata, espressa in secondi, della registrazione per le rispettive componenti.

I campi *Picco di accelerazione NS, Picco di accelerazione UP* e *Picco di accelerazione WE* sono di natura numerica e definiscono il picco di accelerazione delle rispettive componenti, espresso in decimi di g.

I campi *Tempo Accelerazione max NS, Tempo Accelerazione max UP* e *Tempo Accelerazione max WE* sono di natura numerica e definiscono il tempo espresso in secondi dall'inizio della registrazione a cui corrisponde il picco di accelerazione per le rispettive componenti.

Il campo *Accelerazione RMS NS, Accelerazione RMS UP* e *Accelerazione RMS WE* sono di natura numerica e definiscono il valore della RMS per ciascuna componente.

# **FILE DATI CORRETTI (datcor.fp3)**

Il file *datcor.fp3* comprende le informazioni relative ai dati corretti delle *535* registrazioni che costituiscono la banca dati.

La scheda informativa è organizzata in 94 campi e si compone di 4 aree in campo grigio, in cui sono riportate: a) le informazioni generali sulla registrazione corretta di riferimento, b) le frequenze di filtraggio utilizzate nell'elaborazione delle componenti, c) i momenti spettrali di ordine 0, di ordine 1 e di ordine 2 e d) gli spettri di risposta con smorzamento al *5%;* di un area in campo rosso, caratterizzata da 6 pulsanti di navigazione che permettono l'accesso agli altri files di archivio e di un area in campo verde con i pulsanti di comando più comuni (per la descrizione vedi paragrafo *pulsanti di comando).*

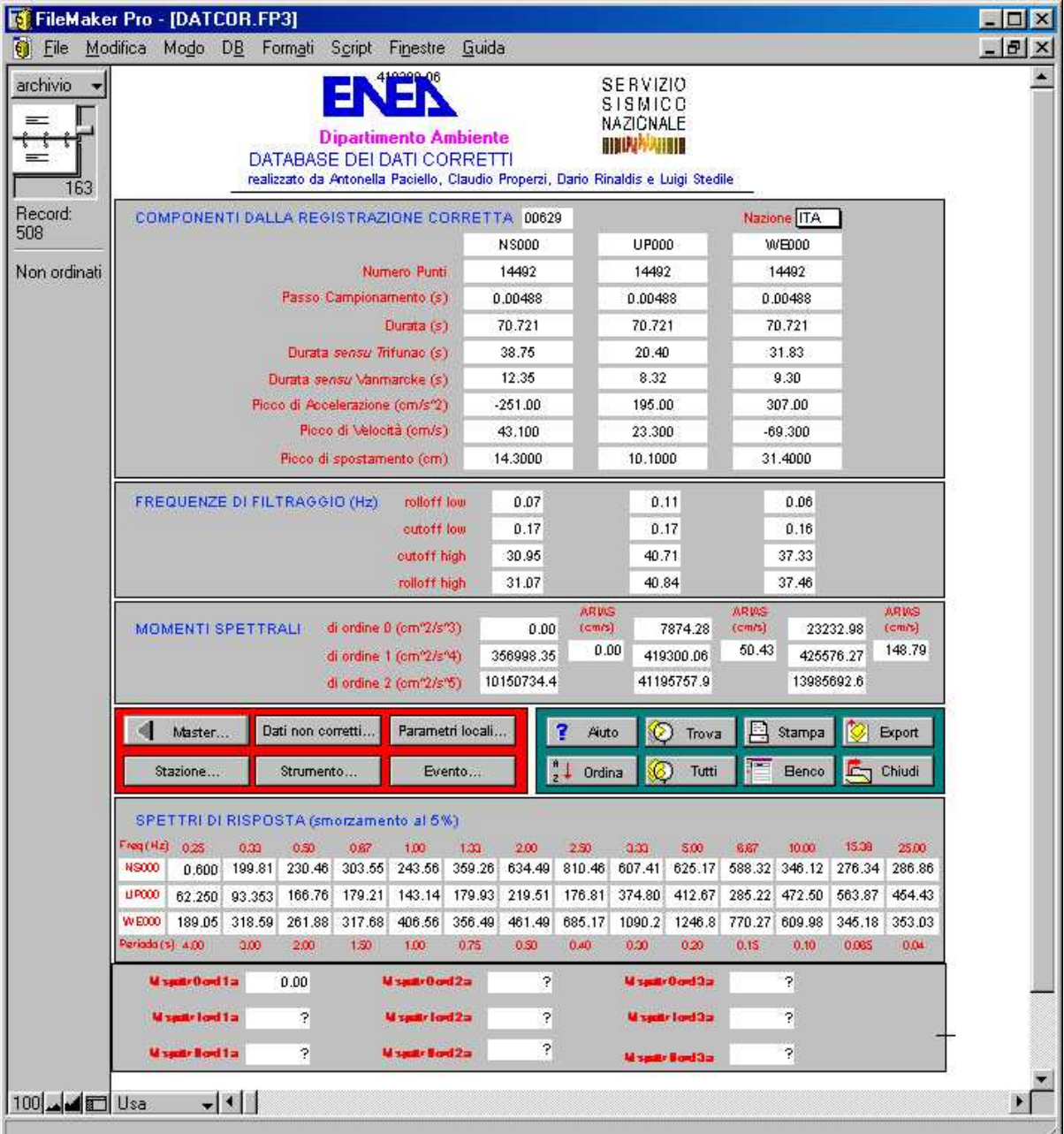

I campi sono:

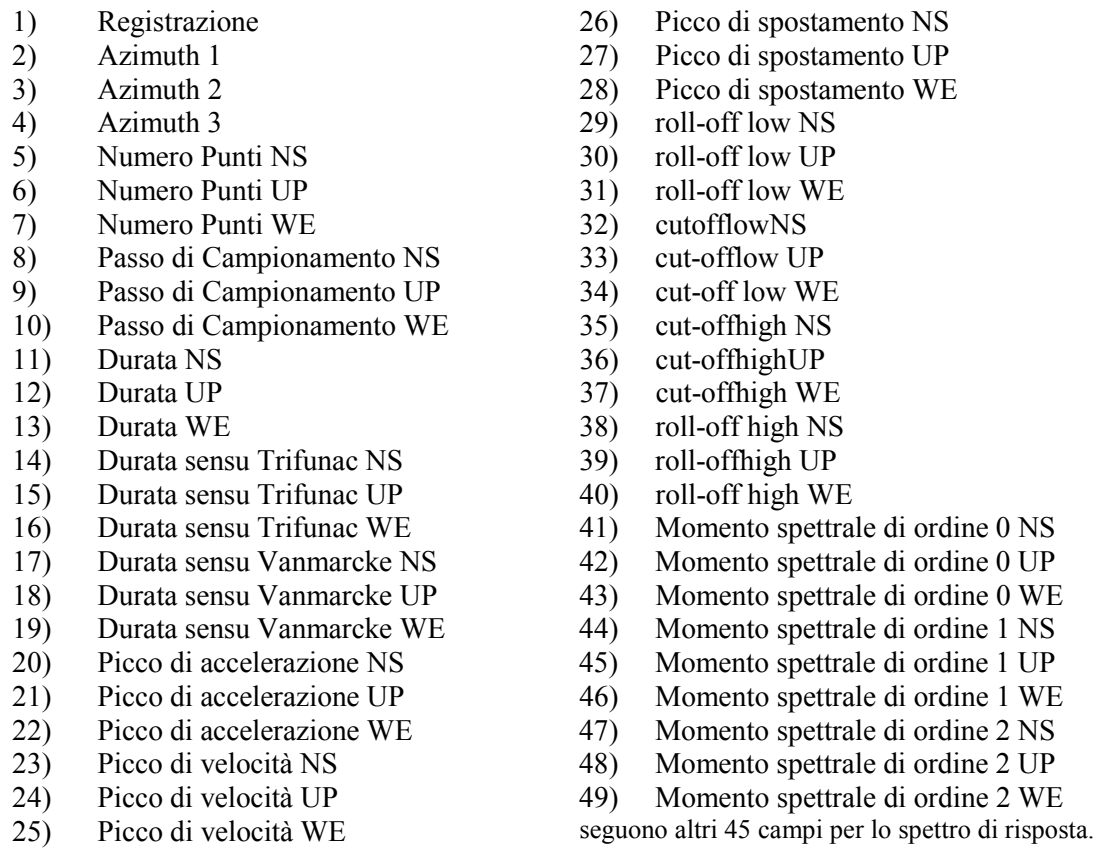

Il campo *Registrazione* è definito da 4-5 caratteri di natura alfanumerica, che rappresentano il codice univoco con cui è definita la registrazione in banca dati. Il contenuto di questo campo costituisce la chiave di correlazione con il file *master.fp3.*

I campi *Azimuth 1, Azimuth 2* e *Azimuth 3* sono di natura alfanumerica e definiscono l'orientazione della componente della registrazione.

I campi *Numero Punti NS, Numero Punti UP* e *Numero Punti WE* sono di natura numerica e definiscono il numero dei punti di cui si compone la registrazione rispettivamente per le componenti NS, UP e WE.

I campi *Passo di campionamento NS, Passo di campionamento UP* e *Passo di campionamento WE* sono di natura numerica e definiscono il passo di campionamento del segnale espresso in secondi rispettivamente per le componenti corrette NS, UP e WE.

I campi *Durata NS, Durata UP* e *Durata WE* sono di natura numerica e definiscono la durata effettiva, espressa in secondi, della registrazione corretta rispettivamente per le componenti NS, UP e WE.

I campi *Durata sensu Trifunac NS, Durata sensu Trifunac UP* e *Durata sensu Trifunac WE* sono di

natura numerica, e definiscono la durata, espressa in secondi, rispettivamente per le componenti NS, UP e WE secondo la formula proposta da Trifunac.

I campi *Durata sensu Vanmarcke NS, Durata sensu Vanmarcke UP* e *Durata sensu Vanmarcke WE* sono di natura numerica, e definiscono la durata delle rispettive componenti, espressa in secondi, secondo la formula proposta da Vanmarcke.

I campi *Picco di accelerazione NS, Picco di accelerazione UP* e *Picco di accelerazione WE* sono di natura numerica e definiscono il picco di accelerazione della registrazione corretta rispettivamente per le componenti NS, UP e WE, espresso in cm/s<sup>2</sup>.

I campi *Picco di velocità NS, Picco di velocità UP* e *Picco di velocità WE* sono di natura numerica e definiscono il picco di velocità, espresso in cm/s, rispettivamente per le componenti NS, UP e WE.

I campi *Picco di spostamento NS, Picco di spostamento UP* e *Picco di spostamento WE* sono di natura numerica e definiscono il picco di spostamento, espresso in cm, rispettivamente per le componenti NS, UP e WE.

I campi *roll-off low NS roll-off low UP* e *roll-off low WE* sono di natura numerica e definiscono la frequenza di roll-off a bassa frequenza rispettivamente della componente NS, UP e WE, espressa in Hz.

I campi *cut-off low NS, cut-offlow UP* e *cut-offlow WE* sono di natura numerica e definiscono la frequenza di cut-off a bassa frequenza rispettivamente della componente NS, UP e WE, espressa in Hz.

I campi *cut-off high NS, cut-off higlz UP* e *cut-off high WE* sono di natura numerica e definiscono la frequenza di cut-off ad alta frequenza rispettivamente della componente NS, UP e WE, espressa in Hz.

I campi *roll-off high NS, roll-off high UP roll-off high WE* sono di natura numerica e definiscono la frequenza di roll-off ad alta frequenza rispettivamente della componente NS, UP e WE, espressa in Hz.

I campi *Momento spettrale di ordine O NS Momento spettrale di ordine 0 UP* e *Momento spettrale di ordine 0 WE* sono di natura numerica e definiscono il momento spettrale di ordine 0 rispettivamente della componente NS, UP e WE, espressa in cm<sup>2</sup>/s<sup>3</sup>.

I campi *Momento spettrale di ordine 1 NS Momento spettrale di ordine I UP* e *Momento spettrale di ordine1 WE* sono di natura numerica e definiscono il momento spettrale di ordine 1 rispettivamente della componente NS, UP e WE, espressa in cm $^{2}/s^{4}$ .

I campi *Momento spettrale di ordine 2 NS Momento spettrale di ordine 2 UP* e *Momento spettrale di ordine 2 WE* sono di natura numerica e definiscono il momento spettrale di ordine 2 rispettivamente della componente NS, UP e WE, espressa in cm<sup>2</sup>/s<sup>5</sup>.

A questi campi ne fanno seguito altri *45* che riportano i valori spettrali a frequenze predeterminate (0.25, 0.33, 0.67, 1.00, 1.33, 2.00, 2.50, 3.33, 5.00, 6.67, 10.00, 15.38 e 25.00 Hz) per le tre componenti.

## **FILE RICERCA (ricerca.fp3)**

Il file *ricerca.fp3* riassume le informazioni relative alle 626 registrazioni che costituiscono l'intero dataset (attenzione! Le registrazioni corrette sono *535).* Il file è organizzato in una scheda informativa organizzata in 79 campi e si compone di 6 aree in campo grigio, in cui sono riportate: a) le informazioni generali sulla registrazione, b) i picchi di accelerazione, spostamento e velocità massimi rispetto alle tre componenti (max), alla sola componente verticale (vert.) e alle componenti orizzontali (orizz.), c) le informazioni sulle diverse magnitudo disponibili dell'evento, d) i momenti spettrali di ordine O, di ordine i e di ordine 2 massimi rispetto alle tre componenti (max), alla sola componente verticale (vert.) e alle componenti orizzontali (orizz.) e) le informazioni sui parametri locali quali le

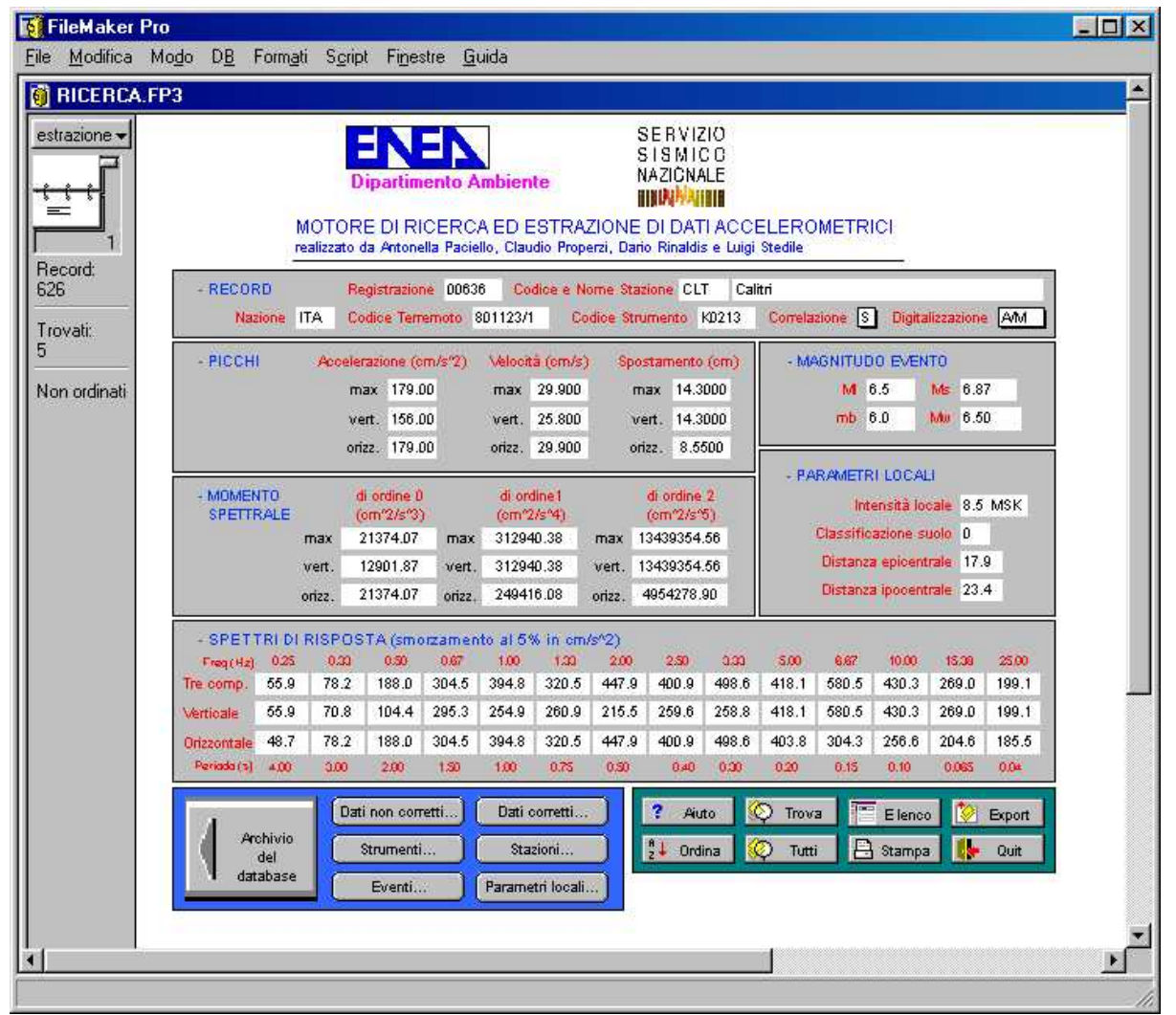

condizioni geologiche del sito, la distanza ipo-epicentrale e l'intensità locale dell'evento ed infine f) gli spettri di risposta con smorzamento al *5%* massimi rispetto alle tre componenti (max), alla sola componente verticale (vert.) e alle componenti orizzontali (orizz.); di un area in campo azzurro, caratterizzata da 7 pulsanti di navigazione che permettono e il ritorno all'archivio del database e la ricerca e visualizzazione in termini di dati non corretti, dati corretti, strumenti, stazioni, eventi e parametri locali del/i records selezionati e di un area in campo verde con i pulsanti di comando più comuni (per la descrizione vedi paragrafo *pulsanti di comando).* Questo file completa la struttura del database fornendo lo strumento per la ricerca e la selezione di informazioni attraverso criteri di ricerca che coinvolgono informazioni presente in uno o più file di archivio.